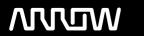

## **Enterprise Computing Solutions - Education Services**

# TRAINING OFFERING

Du kan nå os her

Email: training.ecs.dk@arrow.com Phone: +45 7025 4500

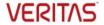

# Veritas Access 3340 Appliance (7.4.2): Administration - På anmodning

CODE: LENGTH: PRICE:

VER AA 32 Hours (4 dage) kr 25,000.00

### **Description**

The Veritas Access 3340 Appliance (7.4.2): Administration course is designed for IT professionals tasked with designing, installing, configuring, and maintaining Veritas Access Appliance environments.

This course covers how to use the Veritas Access 3340 Appliance to manage storage, file systems, and shares using the Veritas Access web-based GUI and command line. You will learn about file system and file share administration as well as creating and maintaining NFS, CIFS, S3, and FTP file shares. Additionally, you will learn how to configure cloud-based storage as a secondary tier in Veritas Access, how to integrate Veritas Access as LTR storage for NetBackup, and how to integrate Access for archiving and restoring files for Enterprise Vault.

Note: Participants are required to use their own AWS account to perform Lab 08: Creating a scale-out file system with a cloud tier.

## **Objectives**

By the completion of this course, you will be able to:

- Describe the Access 3340 Appliance (7.4.2) and its use cases, software, and hardware components.
- Configure the Appliance cluster.
- Configure storage, the S3 server, activate LTR policy, generate S3 keys and provision buckets, and review the storage configuration.
- Configure Access Appliance in a NetBackup domain.
- Understand storage provisioning in Veritas Access.
- Create Veritas Access file systems with the help of Access GUI and CLISH.
- Describe the authentication methods supported by Veritas Access Appliance and configure them.
- Use cloud as a Tier for scale-out file systems.
- Provision the Access Appliance as primary and secondary storage for Enterprise Vault and replicate data storage.
- · Monitor Appliance health using Veritas Remote Management, Appliance Shell Menu, Access Shell Menu, and the Access GUI.
- · Configure user roles, LDAP and AD authentication, maintain storage, and appliance security.
- Perform physical inspection and resolve hardware faults.
- Reconfigure the Access Appliance.

#### **Audience**

This course is for UNIX/Linux system architects, system administrators, system engineers, technical support personnel, network/SAN administrators, and systems integration/development staff who will be designing, installing, operating, and/or integrating Veritas Access.

#### **Prerequisites**

You must have working knowledge of advanced computer concepts, including TCP/IP networking and Internet concepts, storage management, and enterprise networking.

You must have administrator-level knowledge of RedHat Enterprise Linux 7.4. Knowledge of cloud technologies and Microsoft Windows 2008/2012 operating systems is a plus.

#### **Programme**

Introducing the Access 3340 Appliance

- Access 3340: Overview
- Supported Operating Systems (7.4.2)

Course Introduction About this course

- · Access appliance overview and use cases
- · Access appliance software overview • Education and support resources • Access appliance hardware overview

- Exercise A: Reviewing the Veritas Access 3340 Appliance hardware
- Exercise B: Understanding the simulated lab environment
- Exercise C: Accessing the lab environment
- Exercise D: Preparing for cluster configuration
- Exercise E: (Optional) Performing an Access patch verification check on SORT

#### Configuring the Appliance Cluster

- Preparing for configuration
- · Configuring the appliance for the first time
- Deployment Enhancements

Labs: • Exercise A: Configuring the Veritas Access cluster

· Validating the configuration using Veritas Access interfaces · Exercise B: Verifying the cluster configuration

Provisioning Storage for NetBackup using the Getting Started Wizard

- · Configuring storage
- Configuring the S3 server
- · Activating an LTR policy
- · Generating S3 keys
- Provisioning an S3 bucket
- · Reviewing the storage configuration

- Exercise A: Using the Veritas Access Appliance Setup wizard
- Exercise B: Observing the configuration using Veritas Access GUI
- Exercise C: Navigating the Veritas Access Command Line Shell (CLISH)

Using the Access Appliance in a NetBackup Domain

- · Configuring Access as a cloud storage server
- Configuring the Access Appliance as a primary backup target for verification
- Configuring the Access Appliance as a LTR Target
- Integrating appliances in a NetBackup environment
- Performing backups and restores with appliances
- Veritas Data Deduplication (7.4.2)
- Benefits of MSDP Integration (7.4.2)

#### Labs:

- Exercise A: Preparing the NetBackup servers
- Exercise B: Configuring the cloud storage server with CloudCatalyst
- Exercise C: Using the Access Appliance as the primary backup target with deduplication
- Exercise D: Using the Access Appliance for long-term retention
- Exercise E: (Optional) Configuring the cloud storage server without CloudCatalyst
- Exercise F: (Optional) Using the Access Appliance as the primary backup target without deduplication Provisioning Storage
- Overview of storage provisioning in Veritas Access
- Administering storage pools
- · Displaying disk information
- Protecting data using I/O fencing
- Different storage protocols support
- Storage provisioning in Access Appliance

## Creating File Systems

- · File systems in Veritas Access Appliance
- Modifying and deleting a file system
- Checking and repairing a file system

Labs:

#### Creating a file system

- Configuring Veritas Access Shares
- Introducing file sharing protocols · Configuring authentication

- Using Cloud as a Tier for Scale-out File System Labs:
- · Cloud tiering overview
- Architecture
- Using a cloud as a tier in AWS
- · Moving files between tiers
- Using data movement policies
- Monitoring data usage in the cloud tier

- Exercise A: Using the Access CLISH to create a storage pool
- Exercise B: Using the Access GUI to create a storage pool
- Exercise A: Creating a file system using the Access GUI
- Exercise B: Creating a file system using the Access CLISH

- Exercise A: Enabling Active Directory authentication
- Exercise B: Creating a CIFS share using the Access CLISH
- Exercise C: Accessing the CIFS share from the client system
- Using Veritas Access as a CIFS server Exercise D: Creating S3 objects
- Using Veritas Access as an S3 server Exercise E: (Optional) Using Active Directory accounts for S3 shares
  - Exercise A: Creating a scale-out file system with a cloud tier
  - Exercise B: Migrating files to the cloud
  - Exercise C: Creating a data movement policy • Exercise D: Scheduling data movement policies
  - Exercise E: Removing the policies from a scale-out file system
  - · Exercise F: Using multi-cloud tiering

#### Additional Labs:

- Exercise A: Creating NBU user Active Directory account for S3
- Exercise B: Configuring Veritas Access for LTR to cloud
- Exercise C: Configuring NetBackup to use Veritas Access storage
- Exercise D: Verifying the configuration
- Exercise E: Removing the cloud tier from the scale-out file system used for NetBackup

Using the Access Appliance as an Archiving Target

- · Veritas Access Appliance integration with Enterprise Vault
- Provisioning primary storage for Enterprise Vault
- Provisioning secondary storage for Enterprise Vault
- Replicating Data storage for Enterprise Vault

#### Labs:

- Exercise A: Configuring simple file system (cifs share) for evserver
- Exercise B: Configuring Primary Storage (evserver) on Access appliance
- Exercise C: Performing an archiving data tasks on Access appliance
- Exercise D: Configuring Secondary Storage (evserver) on Access appliance Using Veritas AutoSupport
- Labs:
- Exercise A: Monitoring the Access Appliance with Access GUI
- Exercise B: Monitoring the Access Appliance with Access CLISH
- Exercise C: (Optional) Monitoring the AutoSupport details with Access SHELL menu interface

Maintaining the Access Appliance

- Configuring User Roles
- Configuring LDAP and AD Authentication Labs:
- · Maintaining Storage

- Exercise A: Checking the storage details from Access CLISH interface
- Maintaining Appliance Security
- Exercise B: Checking the Appliance network details from Access CLISH interface Troubleshooting the Access Appliance
- Appliance Online Resources
- · Appliance Physical Inspection
- · Resolving common hardware faults
- · Viewing and gathering appliance log files

#### Labs:

- · Exercise A: Checking the hardware details from Access Appliance Shell menu interface
- Exercise B: Checking the Appliance log details from Access Shell menu interface

Reconfiguring the Access Appliance

- Access appliance factory reset overview
- Performing a single node factory reset
- · Performing a full appliance cluster factory reset
- · Managing software and storage

#### Labs:

- Exercise A: Checking the Appliance software details from Access Appliance SHELL menu interface
- Exercise B: Checking the Appliance support details from Access Shell menu interface

#### **Session Dates**

På anmodning. Kontakt os venligst

## Yderligere Information

Denne træning er også tilgængelig som træning på stedet. Kontakt os for at finde ud af mere.

Monitoring Appliance Health · Configuring event notifications

- · Monitoring with Veritas Remote Management
- Monitoring with the Appliance Shell Menu (CLISH)
- · Monitoring with Access CLISH
- Monitoring with the Appliance GUI